# **Instalace CA-1201 "Athos" – RESET 3 GSM pager pro vozidla s GSM pagerem nebo pro jiné aplikace**

### **V tomto režimu CA-1201 umožňuje:**

 $\overline{a}$ 

- automatické odesílání SMS zpráv při aktivaci vstupů a informačních SMS zpráv až na 4 mobilní telefony
- zavolání při aktivaci vstupů na nastavená telefonní čísla a předání akustického varovného signálu
- zjištění polohy pomocí služby LOCATOR (T-mobile)
- předávání údajů na pult centrální ochrany (PCO)
- možnost dálkového zablokování obvodu z mobilního telefonu
- dálkové ovládání a programování CA-1201 z mobilního telefonu
- připojení hands free sady pro telefonování a odposlech prostoru (příjem příchozích hovorů a volání až na 4 nastavená čísla)
- nastavování a ovládání prostřednictvím webové stránky www.GSMlink.cz

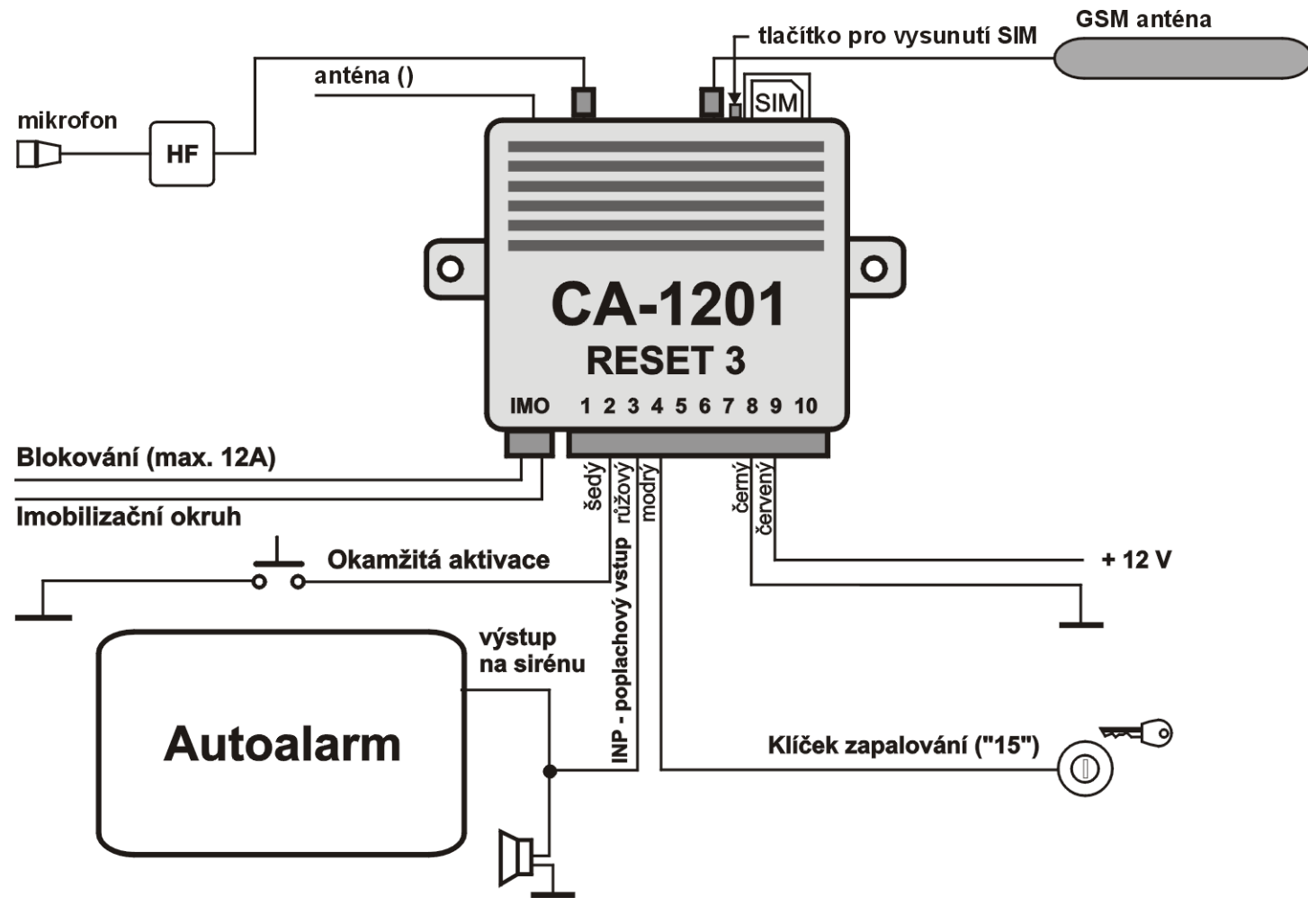

### **1 Upozornění před montáží**

GSM pager CA-1201 je určen pro odbornou montáž. Při instalaci do vozidla vyžaduje palubní napájení 12V a ukostřený záporný pól baterie. Instaluje se do interiéru vozu.

Při instalaci do vozu nejprve odpojte akumulátor. U vozů s airbagem nesmí být při zapojování a odpojování akumulátoru nikdo ve vozidle. Odpojení akumulátoru může též vynulovat některé přístroje vozu (hodiny, předvolby atd.). Při instalaci se vyhněte vrtání otvorů do kovových částí karoserie. Výrobce zařízení neodpovídá za škody způsobené špatnou či nevhodnou aplikací výrobku. Pro lisované spoje užívejte nářadí určené k tomuto účelu. Pokud některý vodič v kabeláži GSM pageru nevyužijete, ustřihněte jej 10 cm od konektoru, zaizolujte a zabandážujte do svazku. Slabý šedý vodič vyvedený přímo z jednotky je anténa. Slouží pro příjem signálu dálkového ovládání pro obsluhu handsfree. Anténu umístěte, aby nebyla stíněna ostatními vodiči.

### **2 Zapojení GSM pageru**

- **Žlutý** výstup **siréna** spíná +12V/max.1A. Při aktivaci vstupů spíná na 30s (voitelná funkce).
- **Šedý okamžitá aktivace.** Reaguje na spojení či odpojení od kostry (volitelná detekce klidového stavu). Reakční doba je 70 ms.
- **Růžový vstup INP –** Reaguje na spojení či odpojení od kostry (volitelná detekce klidového stavu). Reakční doba vstupu je 3 s.
- **Modrý** signál **zapnutí klíčku zapalování.** Reaguje na +12V. Při instalaci do vozu zkontrolujte, zda je napětí na připojovacím vodiči

přítomno i během startování. V době aktivace vstupu je blokována aktivace vstupu INP a je možno používat handsfree (je-li instalováno)

- **Zelený** signální **kontrolka LED** instalujte na viditelné místo na palubní desce, opačný konec vodiče připojte na kostru.
- **Černý kostra**  připojte na originální kostřící bod.
- **Červený napájení +12V** připojte na přívod z autobaterie. Napájení zapněte až po důkladné kontrole celé instalace !
- **Oranžový záložní baterie**  možnost připojení záložního bateriového packu typ BB-01.<sup>1</sup>
- **2x Černý**  imobilizační okruh (max. 8A trvale, 12A špičkově).

K GSM pageru lze **připojit Handsfree sadu** typ HF-02<sup>1</sup>. Tou je pak možno prostřednictvím GSM pageru telefonovat a také umožňuje odposlech při zablokování imobilizačního okruhu. Sada se zapojuje do konektoru na zadní straně jednotky CA-1201

# **3 Vložení SIM karty a první zapnutí**

**1. Před vložením SIM karty** vypněte její ochranu PIN kódem. To lze udělat mobilním telefonem (př. pro telefony NOKIA: MENU, NASTAVENÍ, NASTAVENÍ ZABEZPEČENÍ, POŽADAVEK NA PIN KÓD, VYPNOUT). Pokud SIM karta neumožňuje vypnutí, změňte PIN kód na 0000. Poznačte si též telefonní číslo SIM karty.

**2. Vložení SIM karty**: tenkým předmětem zatlačte na žlutý kolík pro vysunutí držáku SIM (zadní strana jednotky), vložte SIM kartu do pouzdra vodivými kontakty nahoru a pouzdro opatrně zasuňte zpět.

l

<sup>1</sup> volitelné příslušenství

**3. Instalujte přiloženou GSM anténu** - (GSM pager nesmí být připojen k napájení bez připojené GSM antény !!! ). Anténa je vybavena samolepící páskou a lepí se na sklo vozu. Nesmí být umístěna na kovové části. Anténu neinstalujte v blízkosti jednotky ani jiného elektronického zařízení. Doporučujeme instalovat anténu tak, aby nebyla příliš viditelná (např. na tónovanou část okna). Podklad dobře očistěte a osušte. Pokud má vozidlo z výroby připravenou GSM anténu, je možné ji zapojit k CA-1201. Nemá-li konektor shodný, použijte vhodnou redukci.

**4. Zkontrolujte zapojení** a připojte napájení. Svit kontrolky a houknutí sirény (je-li připojena) signalizuje přihlašování do GSM sítě, vyčkejte zhasnutí kontrolky (až 1 minutu). Nyní je CA-1201 přihlášen do sítě GSM.

*Pokud signálka nezhasne do 1 minuty, síť se nepřihlásila. V takovém případě vypněte napájení, vyjměte SIM kartu, zkontrolujte čistotu kontaktů na SIM, vložte ji do mobilního telefonu a zkontrolujte, zda lze v daném místě navázat spojení. Zkontrolujte také, že na SIM kartě je vypnut PIN kód (případně nastaven na 0000). Pokud je kontrola spojení mobilním telefonem úspěšná, vraťte SIM kartu do GSM pageru a celý postup opakujte.* 

# **4 Po zapnutí napájení**

Aby GSM pager fungoval podle vašich požadavků, musíte nejprve nastavit profil jeho chování, nastavit telefonní čísla a další volitelné parametry. Následně pak naučit ovládací klíčenky. Nastavování je možné následujícími způsoby:

• *editací záznamu v telefonním seznamu na SIM kartě* (nejjednodušší nastavení, avšak umožňuje nastavit pouze některé funkce, viz. tab. 4.1). Při prvním zapnutí GSM pageru se SIM kartou se v jejím telefonním seznamu vytvoří konfigurační záznamy (jména) určující chování zařízení. Vyjmutím SIM karty (po odpojení napájení GSM pageru) a vložením do mob. telefonu můžete provést základní nastavení některých funkcí GSM pageru (doplněním čísel ke jménům funkcí, které se Vám nabídnou v telefonním seznamu na SIM). Podle tab. 4.1 si nastavte volitelné parametry GSM pageru. Nastavení ze

SIM karty si GSM pager načte po jejím vložení a zapnutí napájení. Kromě toho přidejte do telefonního seznamu jméno RESET a k němu číslo 3. Tím se nastaví požadovaný režim činnosti. Zápis RESET je ze SIM načten, nastaven a smazán.

• *prostřednictvím webové stránky www.GSMlink.cz* je nastavení GSM pageru nejpohodlnější (volíte funkce z přehledného menu). Pokud máte přístup k internetu, potřebujete pro registraci GSM pageru registrační kód uvedený v záručním listě a znalost master kódu (z výroby MASTER)

• *odesláním povelových SMS zpráv* z mobilního telefonu na číslo SIM karty v GSM pageru dle níže uvedené nastavovací tabulky.

# **5 Naučení ovladačů**

Pro doplnění funkcí lze připojit k GSM pageru handsfree sadu pro telefonování nebo odposlech. Pro její obsluhu je nutné naučit bezdrátové ovladače.

### **Postup učení ovladačů:**

- 1. zapněte klíček zapalování (napájení připojeno)
- 2. odešlete SMS povel MASTER LEARN RC
- 3. GSM pager 3x houkne (je-li připojena siréna) a začne blikat signálka LED
- 4. ovládač RC-40 naučíte současným držením tlačítek A a B po dobu cca. 3s. (kontrolka na ovladači musí po rychlém blikání dlouze zasvítit). Naučení je potvrzeno houknutím. Naučením prvního se původně přiřazené ovladače vymažou (naučte proto postupně všechny, které budou používány),
- 5. učící režim ukončete vypnutím klíčku. GSM pager potvrdí naučení prvků SMS zprávou na autorizované telefony TEL1 až TEL4.

*Pokud nemáte připojenu sirénu, je nutné po ukončení učícího režimu vyzkoušet, zda jsou všechny klíčenky naučeny. Při zapnutém klíčku a stisknutí libovolného tlačítka na dálkovém ovladači RC-40 krátce blikne signalizační LED dioda GSM pageru*

**Nastavovací tabulka pomocí SMS příkazů nebo zápisem na SIM** - v textech SMS **dodržujte mezery** (tzn. MASTER mezera RESET mezera 2) \* Zápisem čísel v telefonním seznamu na SIM kartě nelze měnit přístupové kódy, texty SMS ani učit ovladače či snímače.

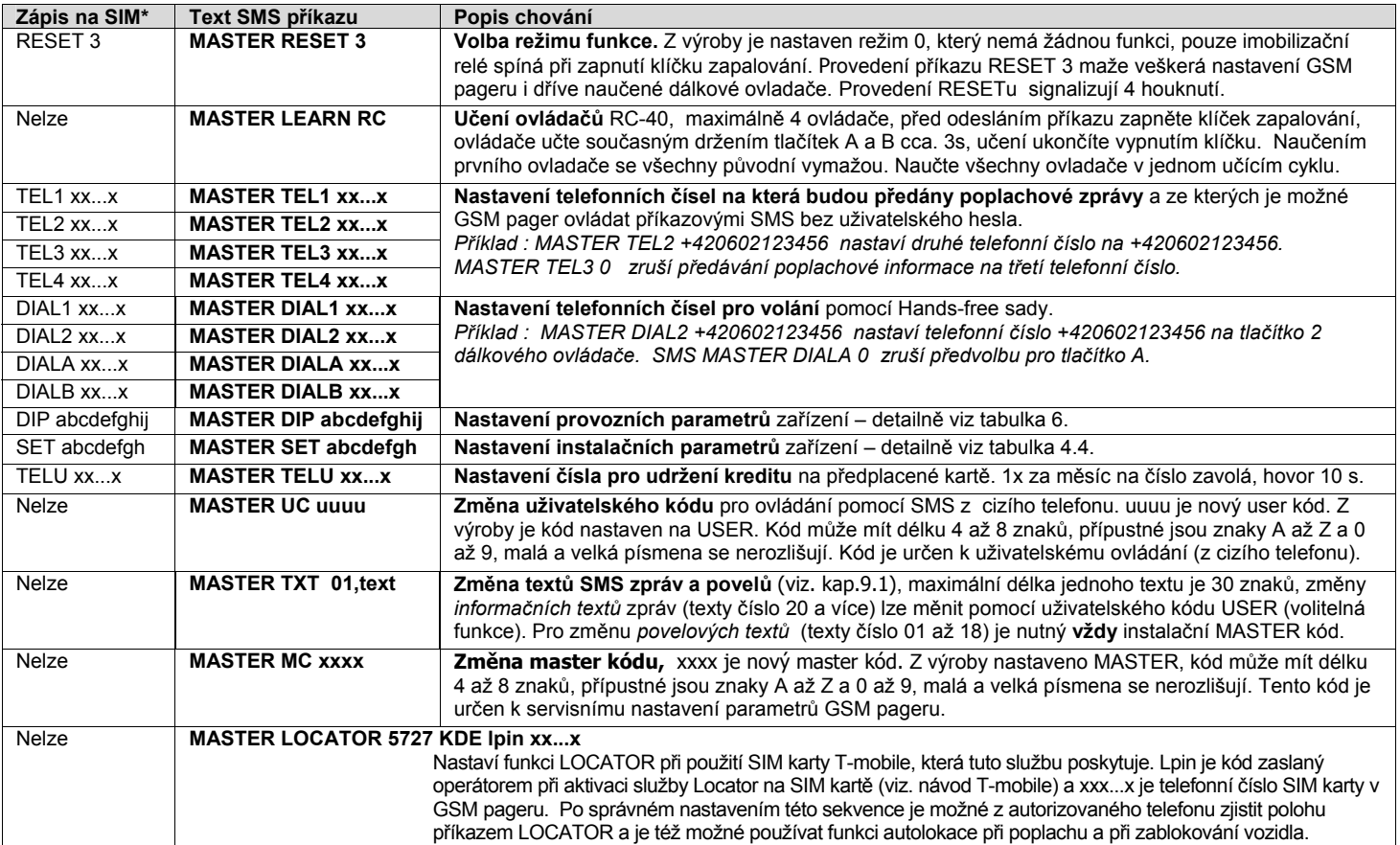

# **6 Nastavení parametrů DIP**

Parametry A až J jsou vlastně nastavovací přepínače. Nastavení se provádí příkazovou SMS: MASTER DIP ABCDEFGHIJ

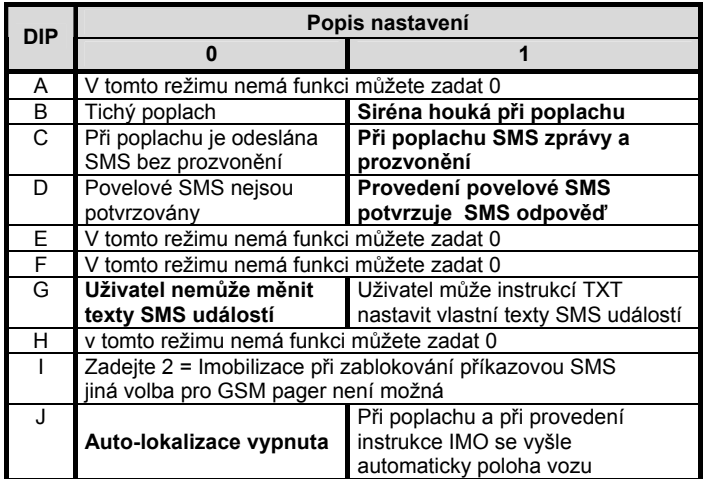

 *Z výroby je nastavení DIP 1111000000 (zvýrazněno v textu).* 

# **7 Nastavení parametrů SET**

Parametry A až H jsou vlastně nastavovací přepínače. Nastavení se provádí příkazovou SMS: MASTER SET ABCDEFGH

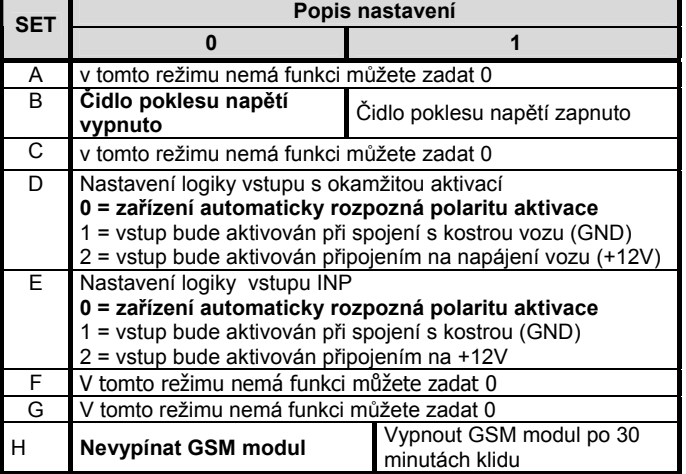

*Z výroby je nastavení SET 10000010 (zvýrazněno v textu).* 

Při změně pouze určitého parametru DIP nebo SET je možné nahradit parametry, které neměníte, znakem "x". Například pro vypnutí výstupu sirény při aktivaci zadejte: MASTER DIP x0xxxxxxObsluha GSM pageru

### **7.1 Ovládání příkazovou SMS zprávou**

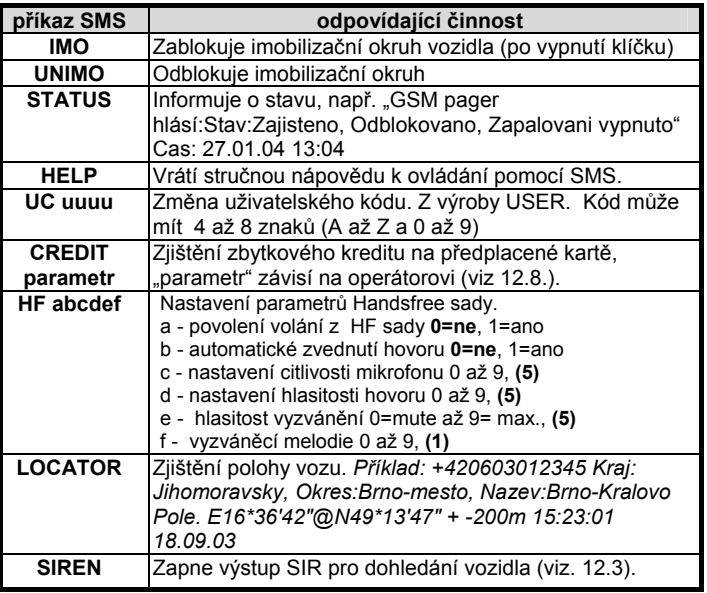

• **Texty SMS musí obsahovat uvedené mezery** (např. HF 105551).

- Při zaslání povelové SMS z cizího telefonu je nutno před povel zadávat uživatelský kód (z výroby USER), následně mezeru a příkaz, příklad: USER IMO
- V SMS příkazech se nerozlišují malá a velká písmena a znaky s diakritikou nejsou povoleny.
- Pokud text SMS obsahuje znak %, bude ignorován předchozí text. Znaky %% uvnitř zprávy ukončují zpracování dalšího textu. Použití znaků je vhodné zejména při posílání SMS z internetové brány, která přidává další text – např. reklamy.
- Texty příkazových SMS zpráv je možné změnit. Uživatel tak může místo instrukce "IMO" používat např. povel "ZABLOKUJ".
- Hodnoty vyznačené tučně jsou nastaveny z výroby.

### **7.2 Volání z Handsfree sady (HF-02)**

Připojením sady HF-02 získáte možnost volání. Hovor se začíná a ukončuje při zapnutém klíčku zapalování (přítomnosti +12V na vstupu klíček) ovládací klíčenkou RC-40.

**Příchozí hovor** – je možno přijmout stiskem libovolného tlačítka dálkového ovládače. Dalším stiskem libovolného tlačítka lze probíhající hovor ukončit. Možné je i automatické zvednutí hovoru viz. příkaz HF.

**Odchozí volání** – pomocí dálkového ovládače RC-40 lze při zapnutém klíčku zapalování (přítomnosti +12V na vstupu klíček) volat až na 4 předem nastavená čísla (viz nastavovací tabulka str. 2). Při vypnutém klíčku (na vstupu klíček není +12V) jsou příchozí hovory automaticky odmítány a ve stavu zablokováno vždy automaticky přijaty (odposlech).

### **7.3 Chování při poplachu (aktivaci vstupů)**

Při poplachu je sepnut výstup sirény (30s) a jsou odeslány SMS zprávy na tel. čísla TEL1 až TEL4. Následně pak GSM pager tato čísla zavolá. Při zapnuté autolokalizaci je také odeslán požadavek na zjištění polohy. Signalizace poplachu LED po aktivaci trvá 2 minuty. Další aktivace vstupů je možná po jedné minutě od aktivace předešlé.

Příklad poplachové SMS zprávy :

*Vase auto hlasi: Poplach, Aktivace vstupu INP, Cas 10.12.04 01:45* 

### **8 Nastavení vlastních textů SMS**

GSM pager má z výroby nastaveny texty, ze kterých se skládají SMS zprávy (poplachové a ovládací). Tyto texty lze změnit mobilním telefonem nebo z nastavovací stránky www.GSMlink.cz

Z mobilního telefonu se texty mění odesláním SMS zprávy v níže uvedeném tvaru. Do jedné zprávy lze zapsat změnu více textů. Jednotlivé texty oddělte čárkou, ta ukončuje zpracovávaný text.

#### **MASTER TXT zz,text,zz,text,…**

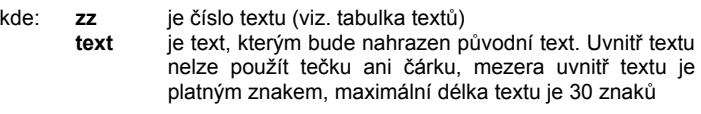

*Příklad:* MASTER TXT 03,ZABLOKUJ

Pokud změníte texty příkazových SMS (01 až 18), změníte tak instrukce, na které bude GSM pager reagovat. Např. změníte-li text STATUS na STAV HESLO bude možné napříště zjistit stav jen tímto příkazem. Do nových textů si **můžete vložit "heslo"**, které zabrání zneužití.

### **8.1 Tabulka textů SMS**

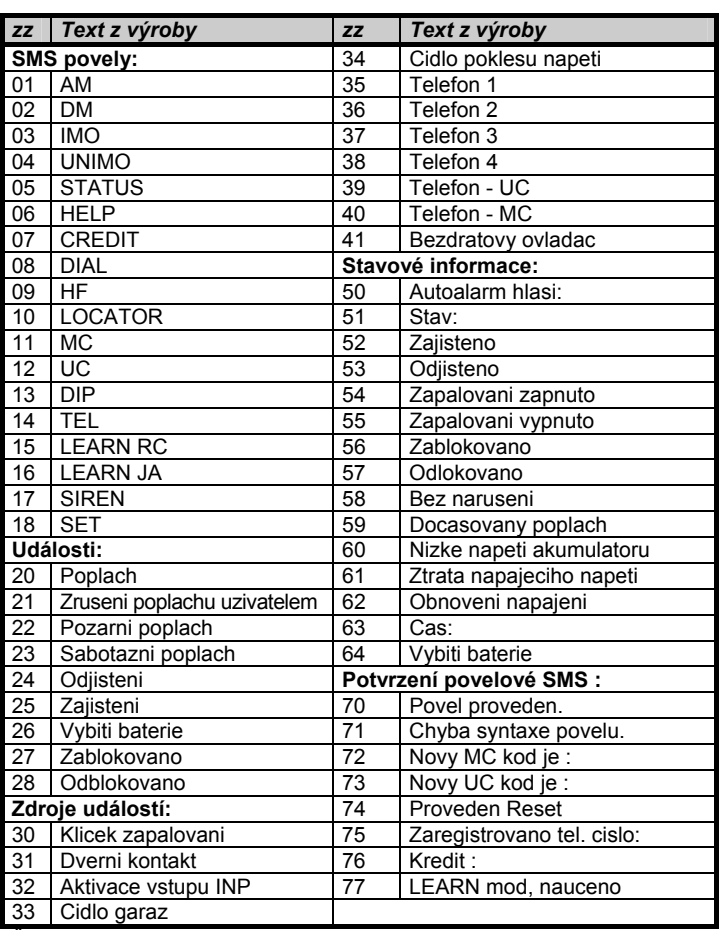

Šedivé texty nejsou pro RESET 3 dostupné.

### **9 Vzdálený přístup přes WWW server**

Stránka **www.GSMLink.cz** umožňuje kontrolovat, ovládat stav GSM pageru (nikoliv centrálního zamykání vozu) a kompletně měnit nastavení GSM pageru, nastavení telefonních čísel a nastavení vlastních textů. Dále je možné získat výpis paměti události včetně časové informace či informace o poloze vozidla. Podmínkou přístupu přes stránku je registrace zařízení s platným registračním kódem, který je uveden v záručním listu a na výrobku.

### **10 Přenosy na pult centrální ochrany**

GSM pager umožňuje komunikaci s PCO (Pult Centralizované Ochrany). Komunikace probíhá v šifrovaném formátu. Nastavení si provede dálkově hlídací agentura. Služba umožňuje v době zajištění pomocí GPRS komunikace zajišťovat pravidelnou kontrolu spojení a v případě odcizení vozu zajistit zásah.

## **11 Další funkce GSM pageru**

### **11.1 Zálohování a kontrola akumulátoru vozu**

Komunikaci GSM pageru lze zálohovat záložní baterií BB-01, pro případ odpojení hlavního akumulátoru. Doba zálohování je dle provozu několik hodin. Výrobce doporučuje roční kontroly zdroje BB-01 a výměnu po 2 letech, případně po delším provozu z baterie (pozor při servisních opravách nebo údržbách hlavního akumulátoru). Při poklesu napětí akumulátoru vozu pod 10V je uživatel informován formou SMS. Upozornění je odesláno také při úplném odpojení akumulátoru vozu a při vybití záložního zdroje pod 4V .

### **11.2 Kontrola poklesu palubního napětí**

Zabudované čidlo umožňuje detekovat pokles napětí akumulátoru zapnutím spotřebiče. Čidlo se aktivuje 10 minut po zajištění.

### **11.3 Zapnutí sirény**

Parametrem SIREN ON lze sirénu trvale zapnout, příkazem SIREN OFF pak vypnout. Odesláním pouze povelu SIREN se zapne výstup siréna na 10 minut.

#### *Příklad: MASTER SIREN ON*

*Pozor: legislativa připouští maximální dobu houkání GSM pageru 30sec.* 

#### **11.4 Indikační signálka**

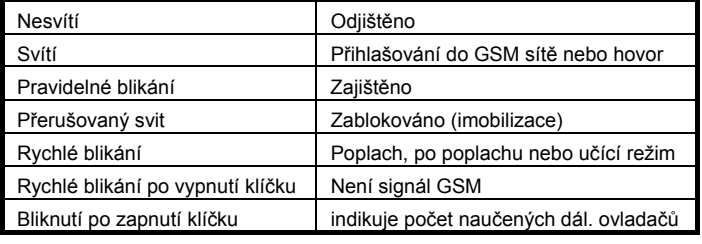

### **11.5 Určení polohy vozidla**

Příkaz LOCATOR funguje pouze s aktivovanou službou T-Mobile Locator. Při aktivaci si zvolíte lokalizační kód LPIN, který je nutno zadat jako parametr povelu při jeho prvním použití. Pro další určení polohy se již posílá pouze příkaz LOCATOR. Nastavení se provede příkazem:

#### **MASTER LOCATOR 5727 KDE lpin xx...x**

kde: **5727** je číslo služby

**KDE** je jméno služby **lpin** je kód použitý při aktivaci služby T-Mobile Locator

**xx...x** je telefonní číslo SIM karty GSM pageru

# **11.6 Zjištění zůstatku na předplacených kartách**

Výrobce doporučuje používat v zařízení SIM karty s paušálem. Při provozu s předplacenou kartou, hrozí ztráta funkce vyčerpáním kreditu. Zaslání SMS s povelem CREDIT z autorizovaného telefonu lze zjistit zůstatek kreditu na předplacené kartě. Funkce se při prvním použití musí nastavit sekvencí:

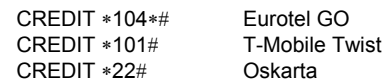

Pro opakované zjištění se již odesílá pouze příkaz CREDIT. GSM pager umí též automaticky oznámit nízký zůstatek, pokud si tuto funkci nastavíte příkazem:

#### **MASTER CREDIT uuu..u xx yyy zz**

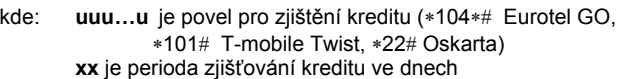

**yyy** je minimální výše zůstatku kreditu v Kč

**zz** je pozice, na které začíná číslo udávající výši kreditu v SMS od operátora

*Příklad*: odesláním MASTER CREDIT \*101# 7 200 1 se bude každých 7 dnů kontrolovat, není-li zůstatek kreditu pod hodnotu 200,-Kč (údaj začíná na 1 pozici v SMS od operátora). Pokud je zjištěn kredit nižší, přepošle se zpráva od operátora na telefonní číslo 1. Funkci lze vypnout zadáním povelu s nastavenou nulovou periodou zjišťováni kreditu (xx=0).

### **11.7 Roaming**

Má-li karta SIM povolený roaming, bude zařízení funkční i v zahraničí.

V případě dotazů nás kontaktujte na linkách 483 559 987 nebo na 606 652 997. Máte-li náměty na zlepšení našich služeb nebo výrobků, zašlete je na adresu *auto@jablotron.cz*.

### **12 Technické parametry GSM pageru**

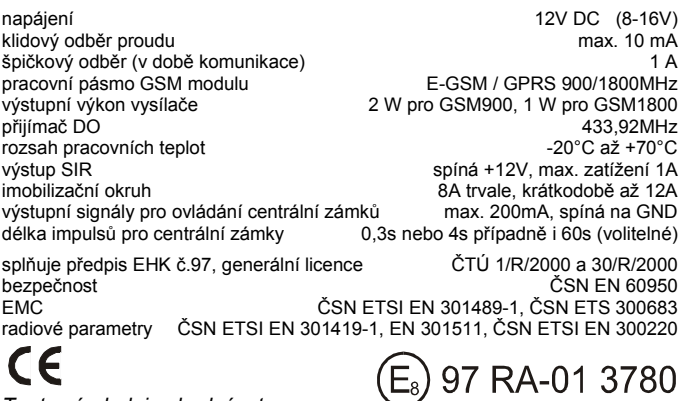

*Tento výrobek je shodný s typem homologovaným Ministerstvem dopravy a spojů České republiky pod číslem 97 RA-01 3780.* 

*Jablotron s.r.o. tímto prohlašuje, že tento výrobek je ve shodě se základními požadavky a dalšími příslušnými ustanoveními směrnice 1999/5/EC, 1995/56/EC a NVč.426/2000sb.* 

*Originál prohlášení o shodě najdete na www.jablotron.cz*

Vyrábí a servis zajišťuje: Jablotron s.r.o. Pod Skalkou 33, Jablonec n.N.